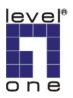

## How to use WAP-3000 or WAP-3100 with AMG-2000?

AMG-2000 is capable of manage up to 12 WAP-0005, WAP-0006 and WAP-0009 in it's AP management function. AMG-2000 can still work with other Access points in the market, only the APs can not be directly managed through AMG-2000's AP management. In another word, you will need to log in each AP and configure individually.

The example here is using LevelOne WAP-3000/3100.

1. Please configure different fixed IP for your WAP-3000/3100.

| IP Setting - Microsoft Internet Explorer                                     |                                                                        |             |
|------------------------------------------------------------------------------|------------------------------------------------------------------------|-------------|
| <u>File E</u> dit <u>V</u> iew F <u>a</u> vorites <u>T</u> ools <u>H</u> elp |                                                                        | <b>1</b>    |
| 🌀 Back 🔹 🕥 - 💌 😰 🏠 🔎 Se                                                      | arch 👷 Favorites 🚱 🔗 - 🍑 🚍                                             |             |
| Address 🕘 http://192.168.1.31/ip.html                                        | 💌 🄁 G                                                                  | io Links 🌺  |
| level<br>one  Wizard   Sta                                                   | tus   Basic Setting   IP Setting   Advanced Setting   Security   Tools |             |
| IP Setting 🥥 LAN                                                             | IP 🔿 Obtain IP Automatically                                           |             |
|                                                                              | ⑧ Fixed IP                                                             |             |
| Addres                                                                       | <b>is</b> 192.168.1.31                                                 |             |
| Subnet Mas                                                                   | k 255.255.255.0                                                        |             |
| Gatewa                                                                       | y 192.168.1.254                                                        |             |
| DHCP Serve                                                                   | r 🔿 On                                                                 |             |
|                                                                              | ⊙ Off                                                                  |             |
| IP Rang                                                                      | From 192.168.0.100<br>to 192.168.0.200                                 | ~           |
|                                                                              |                                                                        | <u>&gt;</u> |
| ê                                                                            | 🥑 Internet                                                             |             |

2. Please configure your WAP-3000/3100 with the same SSID, so Wireless client can roam between different AP.

| Basic Setting - Microsof                          | ft Internet Explorer                                                                                                    |         |
|---------------------------------------------------|----------------------------------------------------------------------------------------------------|---------|
| <u>File E</u> dit <u>V</u> iew F <u>a</u> vorites | <u>I</u> ools <u>H</u> elp                                                                                                    | 1       |
| 🚱 Back 🝷 🐑 - 💌                                    | 😰 🏠 🔎 Search 🤺 Favorites 🥝 🔗 - 🌺 📄                                                                                                    |         |
| Address 🙋 http://192.168.1.3                      | 31/basic_setting.html 💽 🔁 Go                                                                                                    | Links » |
| level*                                            | Wizard   Status   Basic Setting   IP Setting   Advanced Setting   Security   Tools                                                           |         |
| Basic o                                           |                                                                                                    |         |
| Setting                                           | Mode: Access Point 💌                                                                                                    |         |
|                                                   | Channel: 11 (Domain:ETSI)                                                                                                    |         |
|                                                   | SSID: WAP-3100TSD Site Survey                                                                                                    |         |
|                                                   | <ul> <li>Open System O Shared Key</li> <li>Authentication: O WPA PSK O WPA2 PSK O WPA2-Auto PSK</li> <li>O WPA O WPA2 O WPA2-Auto</li> </ul> |         |
|                                                   | WEP Key: <ul> <li>Enabled</li> <li>Disabled</li> </ul>                                                                                       |         |
|                                                   | WEP Type: 💿 64bits 🔘 128bits                                                                                                    |         |
|                                                   | Key Mode: HEX 👻                                                                                                    |         |
|                                                   | Key: <ol> <li>1.</li> </ol>                                                                                                    |         |
|                                                   | O 2. *********                                                                                                    |         |
|                                                   | O 3. ********                                                                                                    | ~       |
| <                                                 |                                                                                                    |         |
| ê                                                 | 🧑 Internet                                                                                                    |         |

3. Please log into AMG-2000, add new user.

| AMG-2000 - Microsoft Internet Explorer                                       |                      |                |                          |                   |         |                                        |
|------------------------------------------------------------------------------|----------------------|----------------|--------------------------|-------------------|---------|----------------------------------------|
| <u>File E</u> dit <u>V</u> iew F <u>a</u> vorites <u>T</u> ools <u>H</u> elp |                      |                |                          |                   |         | A.                                     |
| 🔇 Back 🔹 🕥 - 💌 🗟 🏠 🔎 Sk                                                      |                      |                | •                        |                   |         |                                        |
| Address 🕘 http://192.168.100.254/UserAuthenticati                            | ion/LocalUserList.sł | ntml?mgmtid=1  |                          |                   | Y →     | () ( ) ( ) ( ) ( ) ( ) ( ) ( ) ( ) ( ) |
| System<br>Configuration                                                      |                      | AP<br>nagement | Network<br>Configuration | Utilities         | Status  | ~                                      |
|                                                                              | 💼 Local U            | lser List      |                          |                   |         |                                        |
| Authentication Configuration                                                 |                      | Add User       | Upload User              | Download User     |         |                                        |
| Black List Configuration                                                     |                      |                |                          | Search            |         |                                        |
| Policy Configuration<br>Additional Configuration                             |                      |                | Users Lis                | t                 |         |                                        |
|                                                                              |                      |                |                          | Applied Policy    |         |                                        |
|                                                                              | Username             | Password       | MAC Address              | Local VPN Enabled | Del All |                                        |
|                                                                              |                      |                |                          | Remark            |         |                                        |
|                                                                              |                      |                |                          | None              |         | =                                      |
|                                                                              | <u>jason</u>         | jason          |                          | No                | Delete  |                                        |
|                                                                              |                      |                |                          |                   |         |                                        |
|                                                                              |                      |                |                          | None              |         |                                        |
|                                                                              | tom                  | tom            |                          | No                | Delete  |                                        |
|                                                                              |                      |                | 7. mm 62. 25             |                   |         |                                        |
| (Total:2) <u>First Previous Next Last</u>                                    |                      |                |                          |                   |         |                                        |
|                                                                              |                      |                |                          |                   |         |                                        |
| 🖉 Done 🔮 Internet                                                            |                      |                |                          |                   |         | ×                                      |

- 4. Search for the SSID you had configured in WAP-3000/3100, in this case WAP-3100TSD, associate to it.
- 5. When you open the web browser, you should see the screen as below.

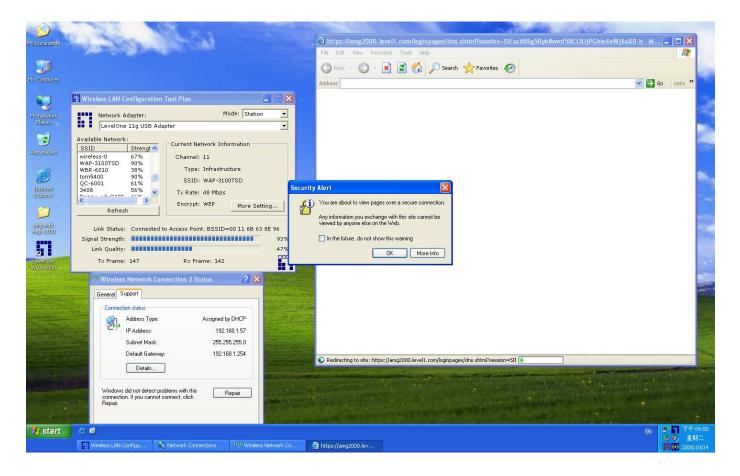

6. When you open your web browser, Click on Yes.

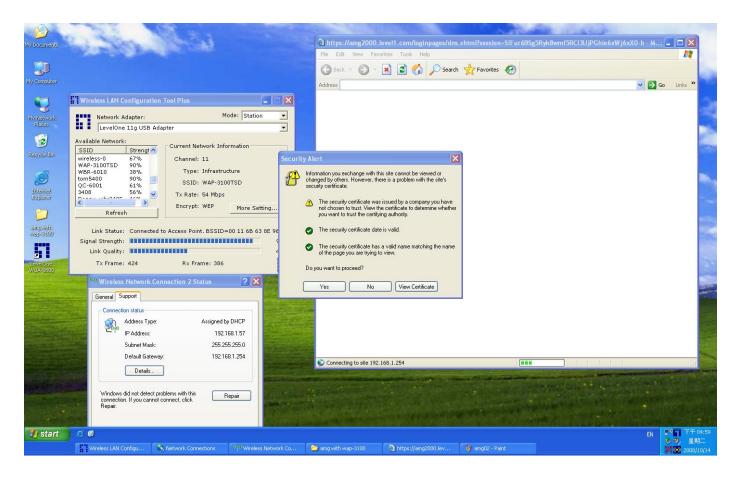

7. Please enter your user name and password as configured in AMG-2000.

| R                    |                                                                                                    | A REAL PROPERTY AND A REAL PROPERTY AND A REAL PROPERTY A REAL PROPERTY A REAL PROPERT |                                 |
|----------------------|----------------------------------------------------------------------------------------------------|----------------------------------------------------------------------------------------------------|---------------------------------|
| My Documents         | and the second second                                                                                                    | a Login - Microsoft Internet Explorer                                                                                                    |                                 |
|                      | And the second second se | File Edit View Favorites Tools Help                                                                                                    | <u></u>                         |
| <b>I</b>             |                                                                                                    | 🔇 Back 🝷 🕥 🗧 🔝 🕼 🔎 Search 👷 Favorites 🚱 🙆 🚽 🌺 🚍                                                                                                    | 100                             |
| My Computer          |                                                                                                    | Address 🔊 https://amg2000.level1.com/loginpages/login.shtml 💌 🄁 G                                                                                                    |                                 |
|                      | Wireless LAN Configuration Tool Plus                                                                                                    |                                                                                                    |                                 |
|                      | Network Adapter: Mode: Station                                                                                                    | User Login Page                                                                                                    | - 20                            |
| My Network<br>Places | Network Adapter: Mode: Station 💌                                                                                                    |                                                                                                    | 100                             |
| 1                    | Available Network:<br>Current Network Information                                                                                                    | Welcome To User Login Page!                                                                                                    |                                 |
| Recycle Din          | sSID Strengt Channel: 11                                                                                                    | Please Enter Your User Name and Password To Sign In .                                                                                                    | 100                             |
| -0                   | WAP-3100TSD 90%<br>WBR-6010 38% Type: Infrastructure                                                                                                    |                                                                                                    |                                 |
| e                    | tom5400 90% SSID: WAP-3100TSD                                                                                                    | User Name: jason                                                                                                    | B.,                             |
| Internet<br>Explorer | 3408 56% V Tx Rate: 54 Mbps                                                                                                    |                                                                                                    |                                 |
| 0                    | Refresh Encrypt: WEP More Setting                                                                                                    | Password:                                                                                                    |                                 |
| -maxuth              |                                                                                                    | Manufacture and a second second                                                                                                    |                                 |
| amg with<br>wap-0100 | Link Status: Connected to Access Point. BSSID=00 11 6B 63 8E 96<br>Signal Strength: 95%                                                                                                    | J Submit J Clear J Remaining                                                                                                    | 100                             |
| 2                    | Link Quality:                                                                                                    |                                                                                                    |                                 |
| LevelOne             | Tx Frame: 574 Rx Frame: 544                                                                                                    |                                                                                                    | 100                             |
| WUA+0600             | (*) Wireless Network Connection 2 Status                                                                                                    |                                                                                                    | -                               |
|                      | General Support                                                                                                    |                                                                                                    | 1                               |
| 1.2                  | Connection status                                                                                                    |                                                                                                    |                                 |
|                      |                                                                                                    |                                                                                                    | 100                             |
|                      | Address Type: Assigned by DHCP<br>IP Address: 192.168.1.57                                                                                                    |                                                                                                    |                                 |
|                      | Subnet Mask: 255.255.255.0                                                                                                    |                                                                                                    | -                               |
|                      | Default Gateway: 192.168.1.254                                                                                                    | a) Done                                                                                                    | -                               |
|                      | Details                                                                                                    |                                                                                                    | and the second                  |
|                      |                                                                                                    | and the second second second second second second second second second second second second second second second                                                                                                    |                                 |
|                      | Windows did not detect problems with this connection. If you cannot connect, click Repair                                                                                                    |                                                                                                    |                                 |
|                      | Repair.                                                                                                    |                                                                                                    |                                 |
| 📲 start              | 2 C                                                                                                    |                                                                                                    | <b>『<sup>201</sup> 下午 05:00</b> |
| Start                |                                                                                                    | 🖻 ang with wap-3100 🖉 Login - Microsoft Trite 💱 ang3 - Pant                                                                                                    | ◎ 9, 星期二                        |
|                      | Wireless LAW Configu Vetwork Connections                                                                                                    | amg with wap-3100 🖉 Login - Microsoft Inte 🦉 amg3 - Paint                                                                                                    | 2008/10/14                      |

8. Login Successfully. You will now able to browse the internet.

| My Documents         | e Ale                                                                                                    | ALC.                               |                                                                                                    |                                                  |                             | the second                |
|----------------------|----------------------------------------------------------------------------------------------------|------------------------------------|----------------------------------------------------------------------------------------------------|--------------------------------------------------|-----------------------------|---------------------------|
| My Computer          | Wireless LAN Configu                                                                                             | ration Tool Plus                   |                                                                                                    | LevelOne - select your language                  | Nicrosoft Internet Explorer | X                         |
|                      | Network Adapter                                                                                                  | 7                                  |                                                                                                    | File Edit View Favorites Tools H                 |                             |                           |
|                      | LevelOne 11g U                                                                                                   | ISB Adapter                        |                                                                                                    |                                                  | 🔎 Search 🤺 Favorites 🕢 🔗    |                           |
| My Network<br>Places | Available Network:<br>SSID Stren                                                                                 | Current Network                    | Information                                                                                                    |                                                  |                             |                           |
| 100                  | wireless-0 67%                                                                                                   | Channel: 11                        |                                                                                                    | Address a http://www.level1.com/                 |                             | Go Links »                |
| 1                    | WAP-3100TSD 90%<br>WBR-6010 38%                                                                                  | Type: Infra                        | structure                                                                                                    |                                                  |                             |                           |
| Recycle Bin          | tom5400 90%<br>QC-6001 61%                                                                                       | SSID: WAP                          | -3100TSD                                                                                                    |                                                  |                             |                           |
| Ì                    | 3408 56%                                                                                                    | TX Kate: 54 M                      |                                                                                                    | LevelOne                                         |                             |                           |
|                      | Refresh                                                                                                    | Encrypt: WEP                       | More Setting                                                                                                    | one world_one b                                  | rand_one level_             |                           |
| Internat<br>Explorer | Link Status: Conn                                                                                                | pected to Access Point BS          | SID=00 11 6B 63 8E                                                                                              |                                                  |                             |                           |
| 0                    | Signal Strength:                                                                                                 |                                    |                                                                                                    | https://amg2000.level1.com - Login Success 📮 🗖 👂 |                             |                           |
| anguilh              | Link Quality:                                                                                                    |                                    | Contraction of the second second second second second second second second second second second second second s |                                                  | ne!                         | leve!"                    |
| weigen               | Tx Frame: 1714                                                                                                   | Rx Frame: :                        | 1756                                                                                                    |                                                  |                             | one                       |
| 2                    |                                                                                                    | Address Type:                      | Assigned by DHCP                                                                                                | Hello, tom@local                                 |                             |                           |
| LevelOne<br>WUA-0600 | 20                                                                                                    | IP Address:                        | 192.168.1.57                                                                                                    |                                                  | Slovenščina                 | Australia                 |
|                      |                                                                                                    | Subnet Mask:                       | 255.255.255.0                                                                                                   | 8                                                | Russia                      | Italy                     |
| untitled             | Constant, at 1995                                                                                                | Default Gateway:                   | 192.168.1.254                                                                                                   |                                                  | Traditional Chinese         | Persian                   |
|                      |                                                                                                    | Details                            |                                                                                                    | Please close this window or click this button to |                             |                           |
| STATISTICS.          | Window                                                                                                    | ws did not detect problems with t  | his                                                                                                    | Logout                                           |                             |                           |
|                      |                                                                                                    | ction. If you cannot connect, clic |                                                                                                    | Thank you,                                       |                             |                           |
|                      |                                                                                                    |                                    |                                                                                                    |                                                  |                             |                           |
|                      |                                                                                                    |                                    |                                                                                                    | Login time: 2008-10-14 15:6:34                   |                             |                           |
|                      | and shares                                                                                                    |                                    | l m                                                                                                    |                                                  |                             |                           |
|                      | and the second second second second second second second second second second second second second second second |                                    | 6                                                                                                    | 完成 🔒 🔮 網際網路                                      | al a                        |                           |
| And the state        | ALC: N                                                                                                    |                                    |                                                                                                    | Done                                             |                             | 🌍 Internet                |
| Same and             | State of the second                                                                                              |                                    | Close                                                                                                    |                                                  |                             | HARD CONTRACT STORE STORE |